# Linking Epic To NEWT (www.newbornweight.org)

The publicly available and free to use website, www.newbornweight.org, which houses the Newborn Weight Tool (NEWT), can now be linked to Epic. NEWT is the first tool created that allows pediatric healthcare providers and parents to see how a newborn's weight during the first days following childbirth compares with a large sample of newborns. Using a research sample of birth weights from more than 100,000 breastfed newborns, the tool uses a nomogram to plot a baby's weight percentile at any given time in the first few days following birth compared with the research population. The results can be used for early identification of neonates on a trajectory for greater weight loss and related complications.

# SMART on FHIR Approach

UCSF implemented NEWT using SMART on FHIR, which we plan to release to the community soon. If you are interested in reusing our implementation, please reach out to me at andrew.robinson@ucsf.edu.

# Web Integration Approach

## Required Data Mapping

The NEWT contextual launch requires several discrete elements to be passed as parameters in the launch URL. **You must map these data points to values in your Epic system.** We have included mapping *suggestions* below, which you must validate for use in your unique Epic instance.

- 1. Birth Instant (I HSB 35420, I EPT 110/111)
- 2. Birth Weight (I HSB 35401, I EPT 19401, R FLO 14, LOINC 3141-9, etc.)
- 3. Subsequent Weights, with accompanying instants (R FLO 14, LOINC 3141-9, etc.)
- 4. Delivery Method, Vaginal or C-Section (I HSB 35413, I EPT 19413)
- 5. Feeding method, breastmilk or formula (FLO)
	- Please note the following limitation Because the graphs generated by the research supporting NEWT involved those exclusively breastfeeding or exclusively formula feeding, note that if a newborn is fed BOTH breastmilk and formula, their data will chart them as if they were exclusively breastfeeding. This can be manually changed as needed once the chart is produced for an individual.

We will create several Patient Scoring rules in order to provide NEWT with required data. These rules will be used later in this guide.

#### Birth Time

We convert the delivery summary birth instant in UTC to seconds since unix epoch using the result output. Another option is to pull birth date/time from I EPT 110/111 and use the Create Instant property.

#### **Context: Registry Metrics**

General Properties » OB Delivery Record: Newborn » OB Delivery: Birth Instant

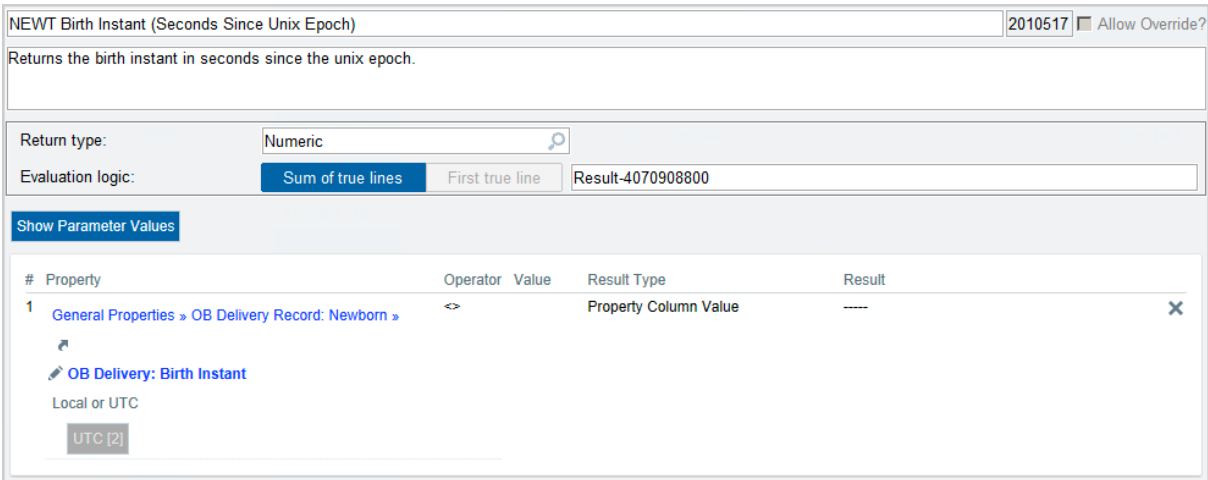

#### Birth Weight

There are many ways to obtain birth weight (HSB, EPT, FLO, LOINC). In this example, we are using the birth weight as documented in the delivery summary.

#### **Context: Registry Metrics**

General Properties » OB Delivery Record: Newborn » OB Delivery: Infant Birth Weight

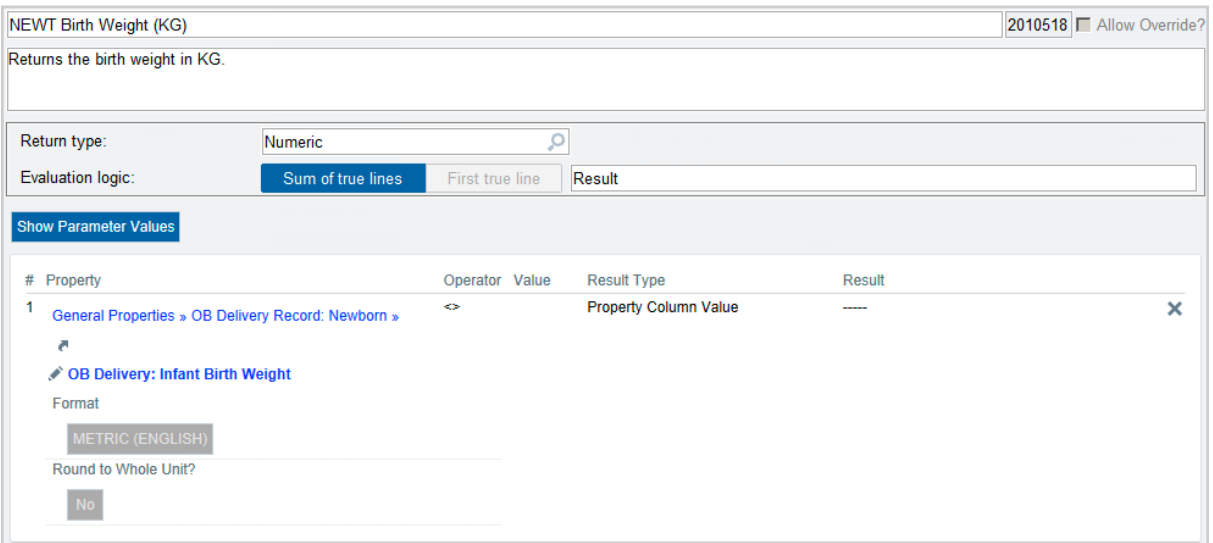

### Delivery Method

Using the delivery method, as documented in HSB, we map all of our C-Section methods to return ces and *default* to vag if the method is anything else.

#### **Context: Registry Metrics**

General Properties » OB Delivery Record: Newborn » OB Delivery: Delivery Method General Properties » String

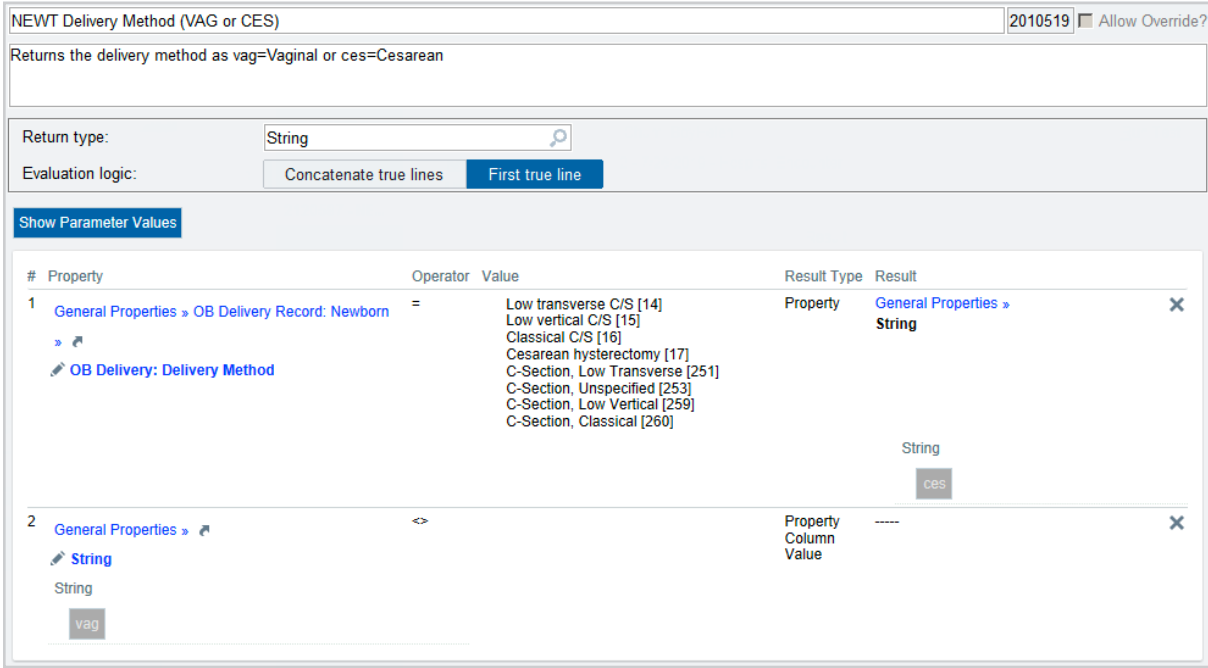

### Feeding Method

Feeding method (breastmilk or formula) documentation will vary across organizations. In

this example, we use a custom flowsheet row and search for the value "Exclusive Formula Fed Infant". Note that your organization *will* use a different mechanism to document feeding type, such as a Flowsheet mapped to LOINC 67704-7. Additionally, NEWT doesn't evaluate feeding type after a max of 4 days, but we show the feeding method based charts until a weight is entered that forces use of the "one-month" chart (i.e. weight entered at >96 hours of life for a breastfed vaginal delivery).

#### **Context: Registry Metrics**

General Properties » Flowsheets: Patient Has Value Equal To General Properties » String

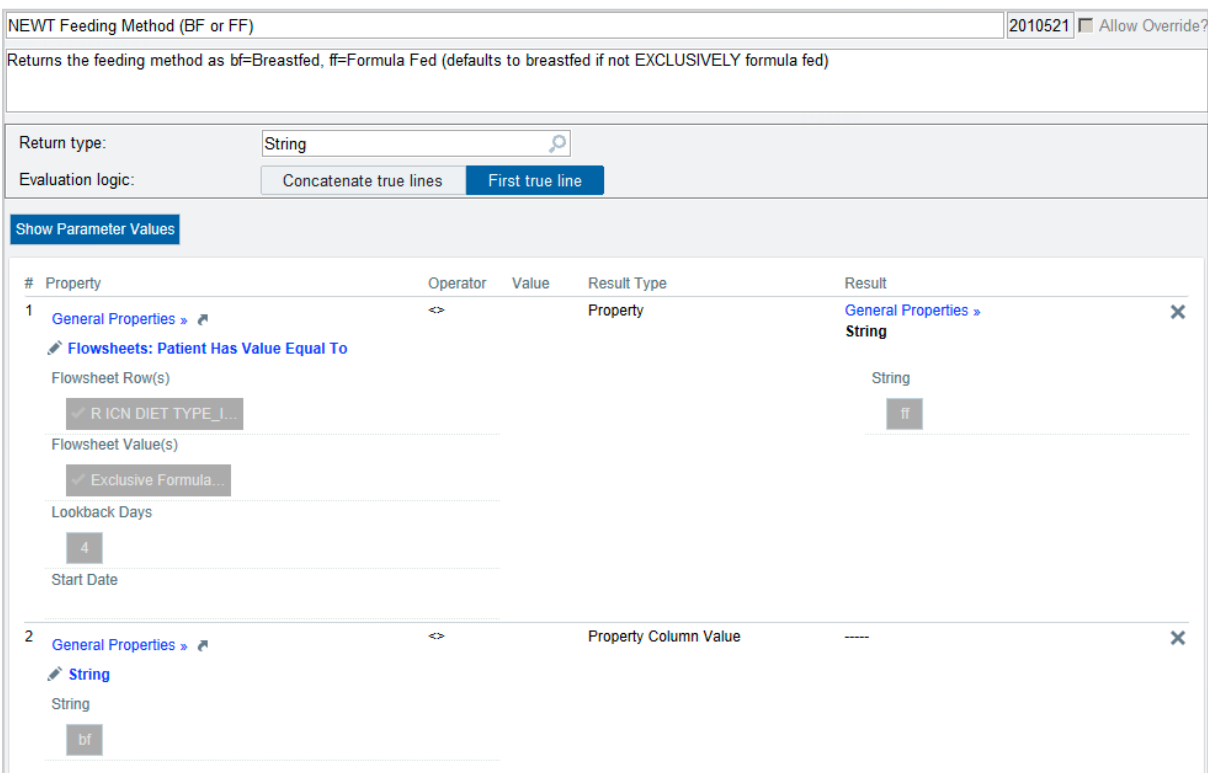

### Chart Type (optional)

NEWT has one set of nomograms for the first 3-4 days, and another set for the first 30 days. In order to show the correct chart, we evaluate the patient's hour of life at their last weight measurement. If the patient age in hours at last weight was >96 hours we show the "one month" chart. If you omit this parameter, the user can manually select the chart type after NEWT is launched.

#### **Context: Patient Score Rules**

Patient » Flowsheet: Value

Patient » OB Delivery Record: Newborn » OB Delivery: Birth Instant

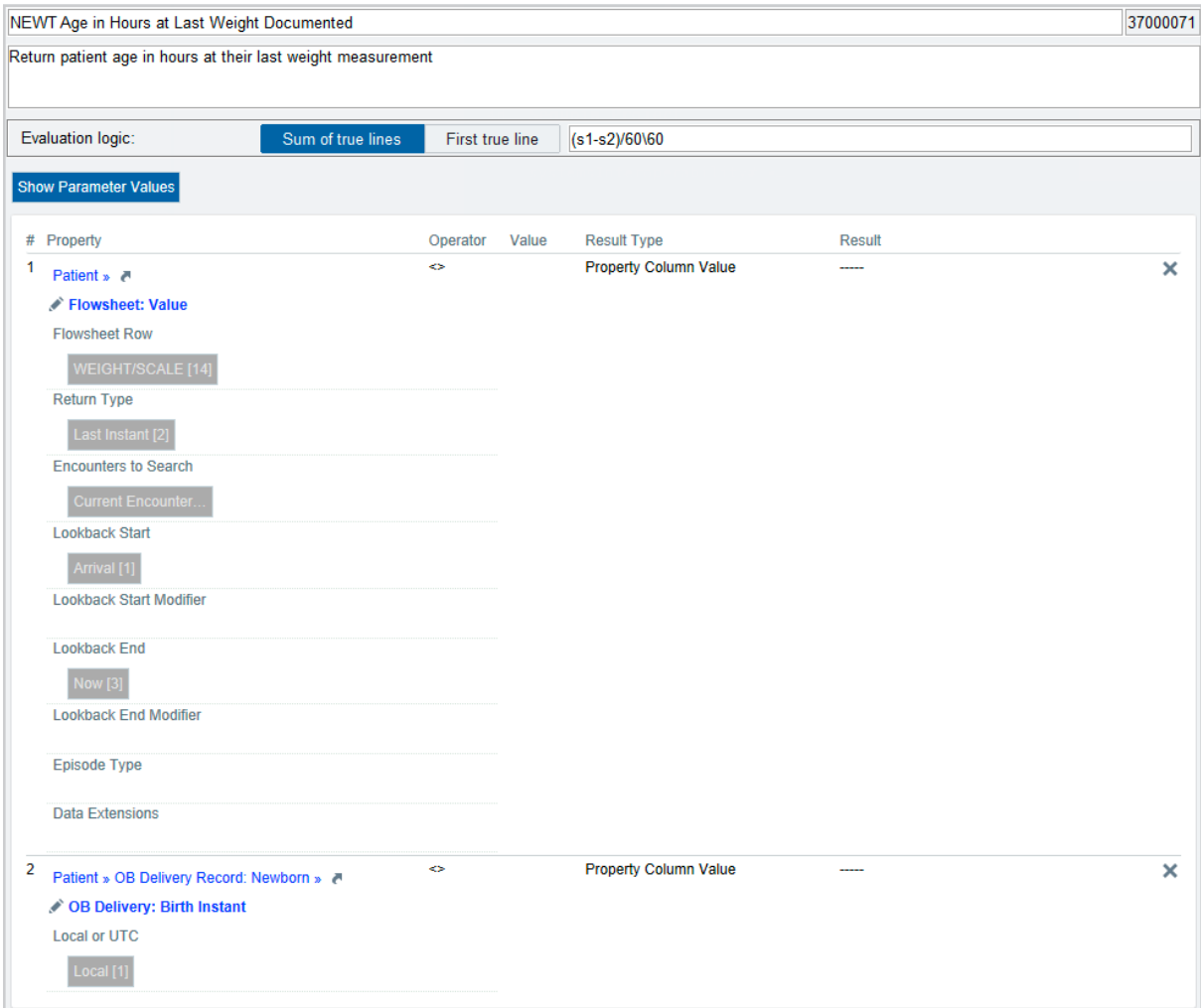

### **Context: Registry Metrics**

General Properties » Evaluate Rule

General Properties » String

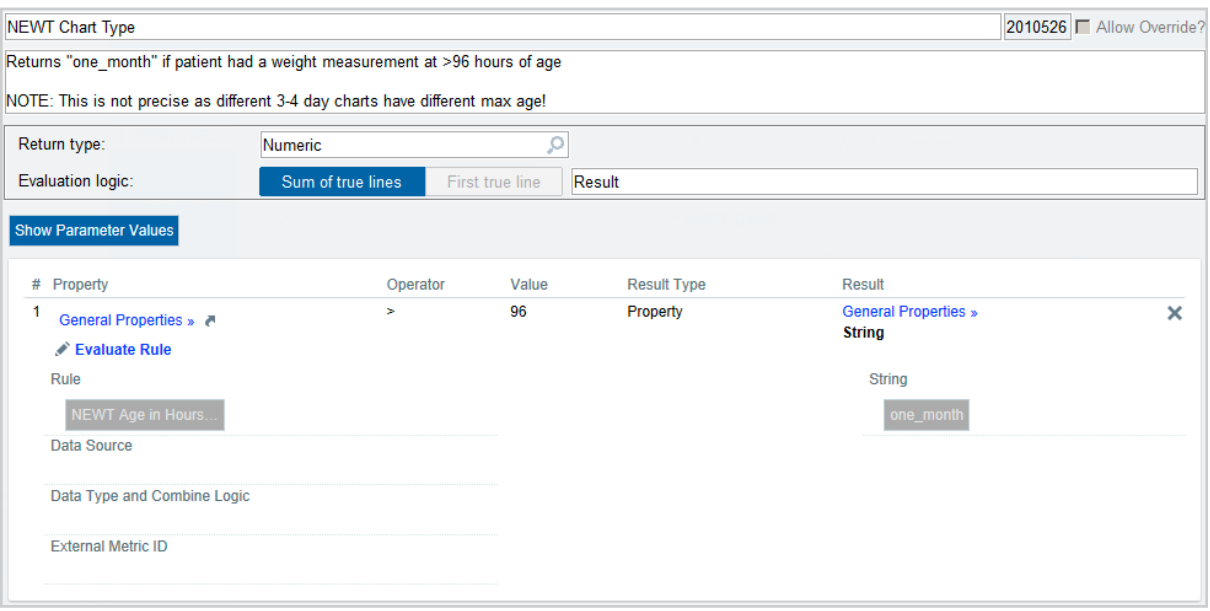

### Install custom code

In order to safely generate and format the subsequent weight string, custom code is required. Work with your Epic TS to install the following code.

```
XNEWT ;
  q
  ;*********************************************************************
  ; PURPOSE: Newborn Weight Tool (NEWT) Helper
  ; AUTHOR: Andrew Robinson - andrew.robinson@ucsf.edu
  ;*********************************************************************
  ;
  ;---------
  ; SCOPE: PUBLIC
  ; DESCRIPTION: Generate URL string for subsequent weights parameter
  ; PARAMETERS:
  ; patID (I,REQ) - Patient ID
  ; patDAT (I,REQ) - Patient Encounter DAT
  ; RETURNS: URL formatted reoccuring parameter string
  ;---------
subsequentWeights(patID,patDAT) q:(patID="")!(patDAT="") ""
  n glo,index,i,result,timestamp,weight
  s glo=$$zGtTmpGlo()
```
;

```
; Get all patient weights (R FLO 14)
  d RetrieveFLOData^JRWBCEC1(14,patID,patDAT,"","",glo,"","",1)
  ;
  ; Loop through weights and format
  s index=$o(@glo@("DATA",14,"")) ;don't include the patient's first (birth) 
weight
  f s index=$o(@glo@("DATA",14,index)) q:index="" d s i=$i(i). ;
  . ; Get instant and weight from flowsheet value
  . s timestamp=$$zLocal2UTC(index)-4070908800 ;convert instant
to seconds since unix epoch
  . s weight=$$zConvWeight(@glo@("DATA",14,index),"oz","kg",2) ;convert oz to 
kg
  . ;
  . ; Add parameters to URL string
  . s result=$$zStrAddPiece(result,"&",$$param(i,"timestamp",timestamp))
  . s result=$$zStrAddPiece(result,"&",$$param(i,"weight",weight))
  ;
  d %zRelTmpGlo(glo)
  q $$urlSafeStr(result) ;return URL encoded result
  ;
  ;;#localInline#
  ;---------
  ; SCOPE: PRIVATE
  ; DESCRIPTION: Weight parameter formatting
  ; PARAMETERS:
  ; i (I,REQ) - Index number
  ; param (I, REQ) - Parameter string
  ; value (I, REQ) - Parameter value
  ; RETURNS: i[param]=value (ex: 1[weight]=3.14)
  ;---------
param(i,param,value) q +i_"["_param_"]="_value ;;#endLocalInline#
  q ;;#eor#
```
### Create your Extensions (LPP)

Integration Token Extensions are required to pull data into the NEWT URL. These

extensions will be referenced during Integration Configuration in tokens formatted as %EXTENSION;<LPP>% .

#### Evaluate Rule

For each of the following parameters (birth time, birth weight, delivery method, feeding method, and optionally chart type) create an extension of type **Integration Token [52023]** with the following setup, replacing <param> and <rule> with the appropriate name and rule (CER) based on the rules you created above:

**Name:** NEWT <param> Integration Token

**Type:** Integration Token [52023]

**Code:** \$p(\$\$evalRule^elibHULIB22(<rule>,eptID,eptDAT,"","","","","",1),\$c(6))

#### Example:

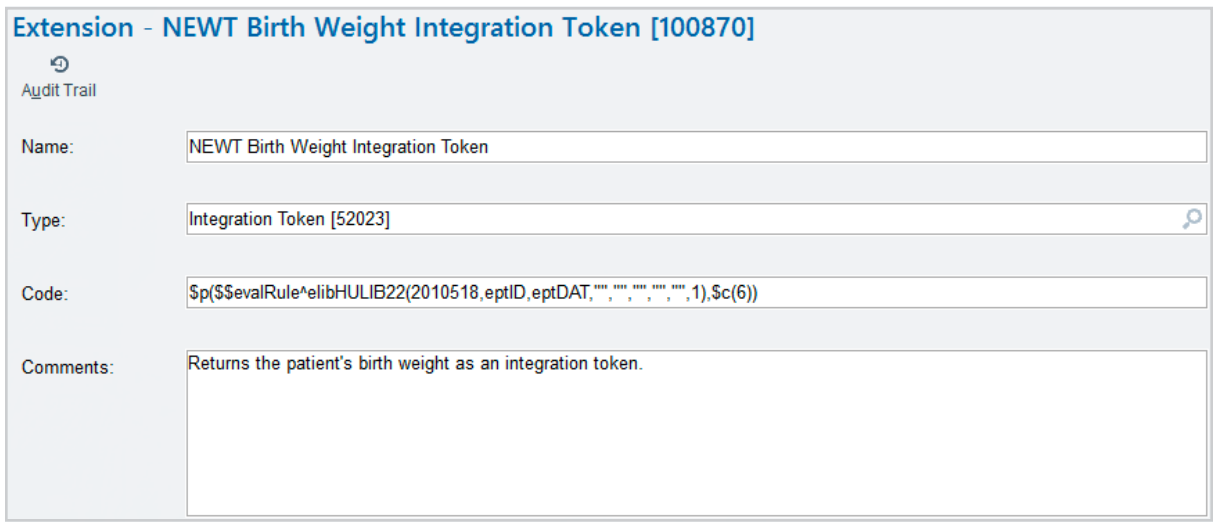

### Subsequent Weights

An extension is required for generating the weight string.

**Name:** NEWT Subsequent Weights Integration Token **Type:** Integration Token [52023]

**Code:** \$\$subsequentWeights^XNEWT(eptID,eptDAT)

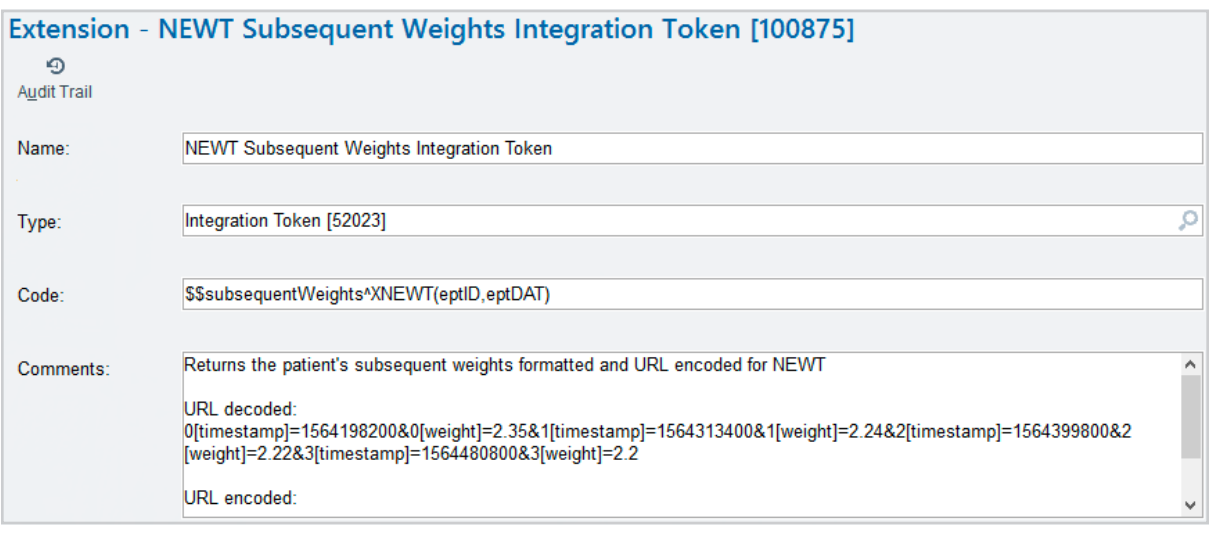

## Create your Integration Configuration (FDI)

NEWT defines the following URL parameters, which we will populate with an Integration Configuration (FDI) record using the integration tokens we completed above:

- meas = Subsequent Weights
- bs = Birth Time
- $\bullet$  bw = Birth Weight
- bt = Delivery Method
- $\cdot$  fm = Feeding Method
- ct = Chart Type (optional: default is 3-4 day chart, one\_month results in the 30 day chart)
- Open the Integration Configuration Activity and create and name a new configuration (i.e. "NEWT Integration").
- Configure your new record with the following settings:
	- **Type:** PACS [1]
	- **Model Record:** WEB PACS
- Configure the Installation Mnemonic Values as follows, replacing [tokens] with your extension (LPP) IDs created earlier in this guide:
	- **PATIENTOPENURL:** https://www.newbornweight.org/chart/?meas=%EXTENSION; [Subsequent Weights]%&bs=%EXTENSION;[Birth Time]%&bw=%EXTENSION;[Birth Weight] %&bt=%EXTENSION;[Delivery Method]%&fm=%EXTENSION;[Feeding Method] %&ct=%EXTENSION;[Chart Type]%
	- **LAUNCHTYPE:** 4 (this indicates NEWT should launch in the sidebar)

https://www.newbornweight.org/?meas=%EXTENSION;100100%&bs=%EXTENSION;

100101%&bw=%EXTENSION;100102%&bt=%EXTENSION;100103%&fm=%EXTENSION;

100104%&ct=%EXTENSION;100105%

Epic Reference: Integrating External Web Applications into Epic Setup and Support Guide

### Create your Activity (E2N)

- Duplicate the Epic released activity MR\_CLINKB\_ENCOUNTER\_SELECT
- Open your copy and configure as follows:
	- **Activity descriptor:** NEWBORN\_WEIGHT\_TOOL
	- **Menu type:** Item
	- **Caption:** Newborn Weight Tool
	- **Tooltip:** Newborn Weight Tool (NEWT)
	- **Style:** 128
	- **Form Style: 2105344**

> Work with your Epic TS for assistance or to configure your activity further

### Create your Menu (E2U)

- Create and name a new Menu (E2U) record in Chronicles (i.e. "NEWBORN\_WEIGHT\_TOOL")
- Configure your menu as follows:
	- **Menu descriptor:** NEWBORN\_WEIGHT\_TOOL
	- **Menu type:** Item
	- **Available to Applications: DESKTOP**
	- **Caption:** Newborn Weight Tool
	- **Toolbar Tooltip:** Newborn Weight Tool (NEWT)
	- **Activity descriptor:** <Your copy of MR\_CLINKB\_ENCOUNTER\_SELECT>
- Page down to the Run Parameters page:
	- **URL by FDI:** <Your Integration Configuration from Above>

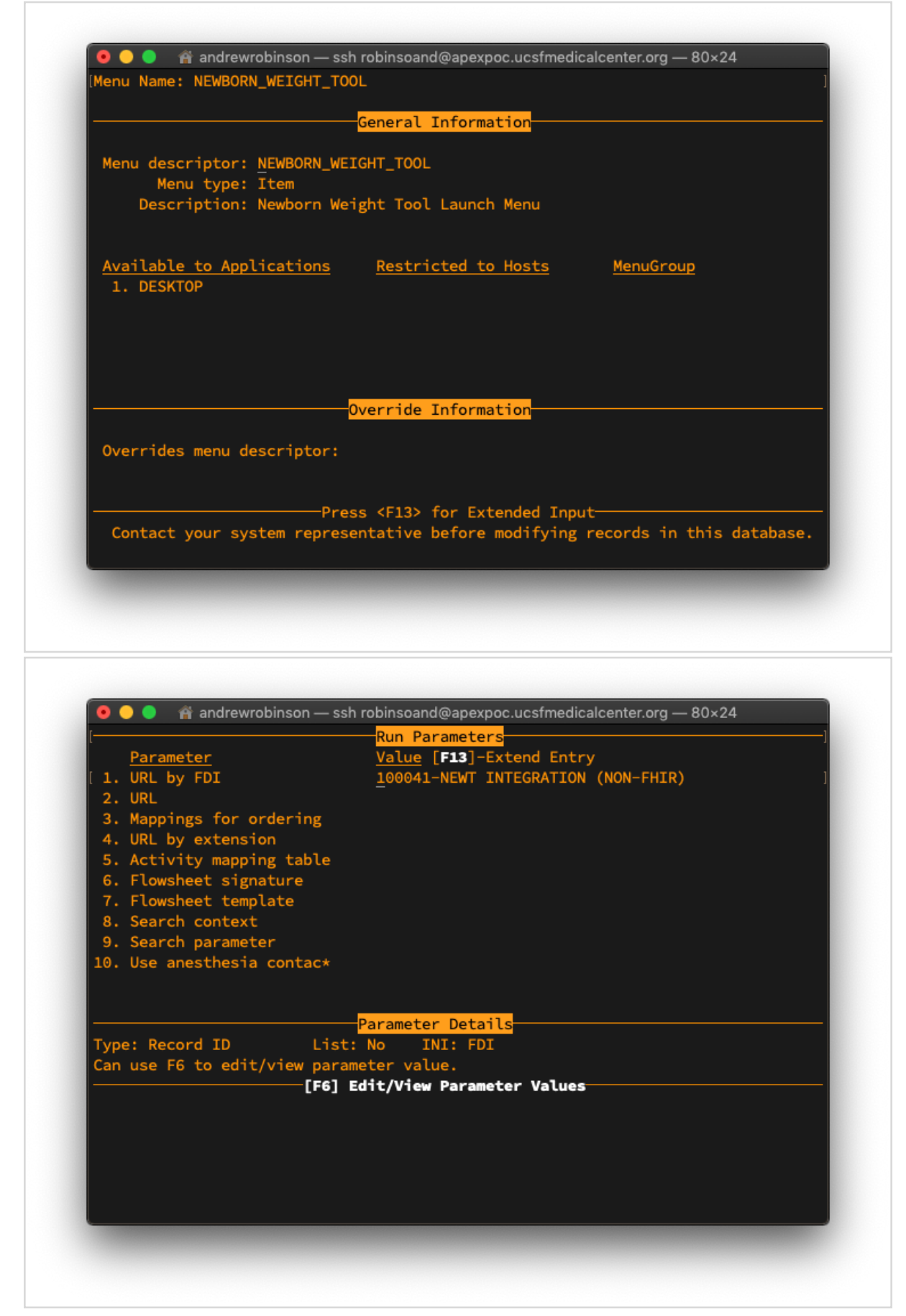

 $\bullet$ Add your menu to Hyperspace in an appropriate place in your clinicians' workflow (refer to the Build the Web Application into Your Chosen Workflow section of the Epic reference below)

> Work with your Epic TS for assistance or to configure your menu further

Epic Reference: Integrating External Web Applications into Epic Setup and Support Guide

# Bells and Whistles

## Display NEWT Automatically

We have programmed the website to appear automatically if the baby has subsequent weight entered at >6 hours of life. <TODO>

## Use NEWT Centiles in Clarity

<TODO>

### Use NEWT Centiles in Chronicles (Rules, BPAs, etc.)

<TODO>